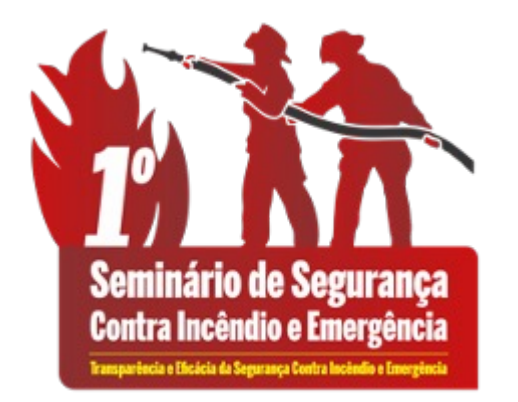

# **Sistema**PREVENIR

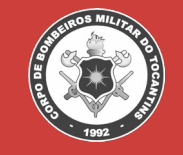

**ST BM JOÃO PAULO PAIVA 1º SGT BM BRUNO MORAIS**

### **Quem Somos**

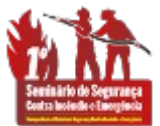

- $\triangleright$  João Paulo Paiva
	- $\triangleright$  Bacharel em Sistemas de Informação Unitins.
	- $\triangleright$  Pós Graduação em Programação para Dispositivos Móveis Católica do Tocantins.
	- $\triangleright$  Há 17 anos no CBMTO.
	- $\triangleright$  Subtenente.
- $\triangleright$  Bruno Morais
	- $\triangleright$  Bacharel em Sistemas de Informação Unitins.
	- $\triangleright$  Pós Graduação em Programação para Dispositivos Móveis Católica do Tocantins.
	- $\triangleright$  Há 16 anos no CBMTO.
	- $\triangleright$  1º Sargento.

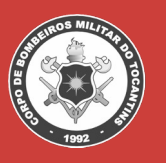

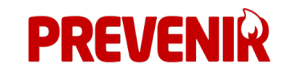

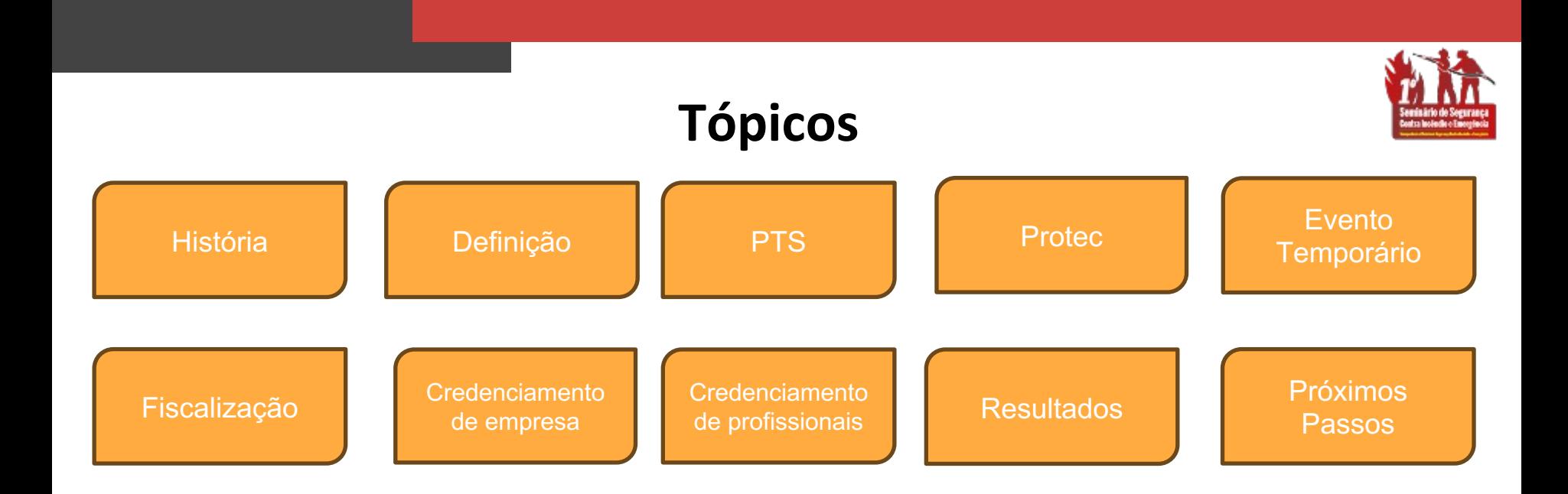

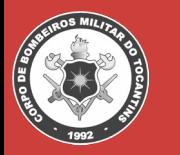

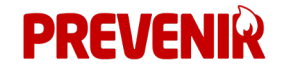

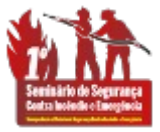

### **Perguntas Norteadoras**

- $\triangleright$  Como o sistema PREVENIR foi concebido?
- $\triangleright$  Em que ano entrou em funcionamento?
- $\triangleright$  Que problemas o sistema PREVENIR pretende resolver?
- $\triangleright$  Quais os principais recursos que o sistema dispõe?
- $\triangleright$  A quem se destina o sistema?
- $\triangleright$  Quais as propostas futuras?

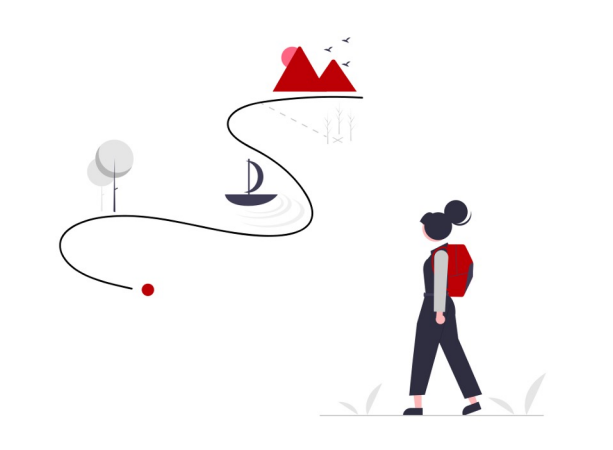

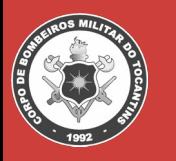

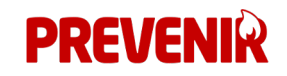

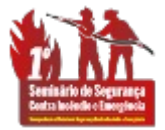

### **Contexto do Prevenir**

#### Ø **2011 a 2022**

- Ø Protocolo digital de Serviços Técnicos;
- $\geq$  2019
	- $\triangleright$  Visita ao CBMMS;
	- $\triangleright$  Estudo de viabilidade

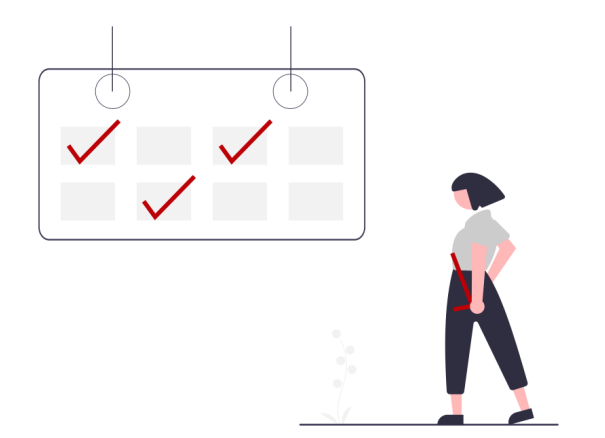

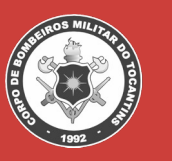

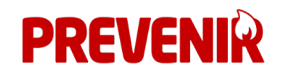

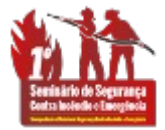

### **Contexto do Prevenir**

#### $> 2020$

- $\triangleright$  Pandemia COVID-19
- $\triangleright$  Adequação da legislação
- $\geq$  2021
	- $\triangleright$  Implantação do Prevenir
	- Ø PTS, Análise e Vistoria
- $> 2022$ 
	- $\triangleright$  Evento Temporário

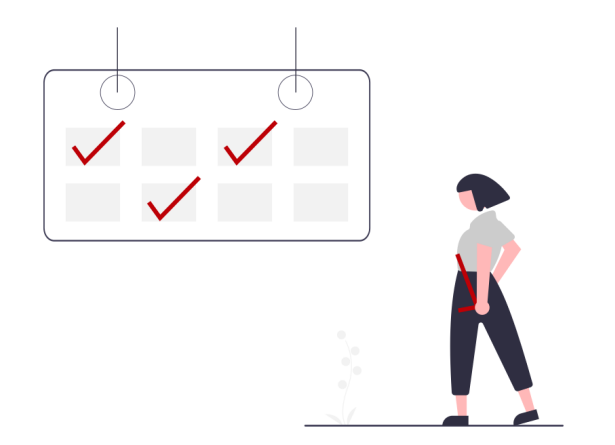

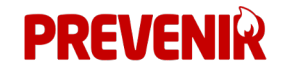

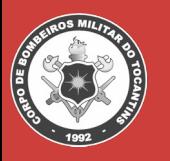

### **Ideia do Sistema**

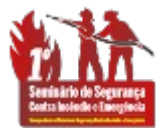

- ØAutomatização
- ØAcessibilidade
- $\triangleright$  Segurança
- $\triangleright$  Rapidez
- ØDesburocratização
- $\triangleright$  Simplicidade

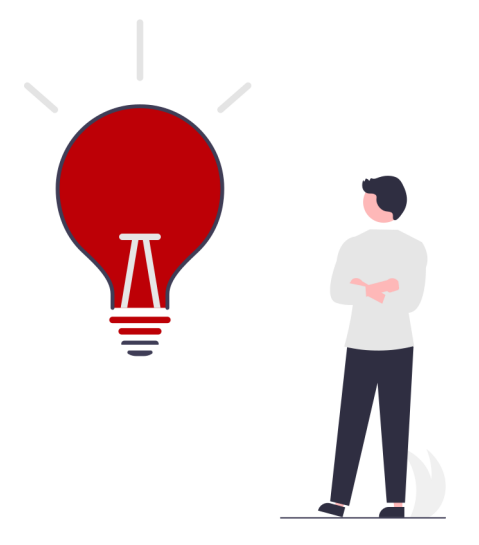

![](_page_6_Picture_9.jpeg)

![](_page_6_Picture_10.jpeg)

![](_page_7_Picture_0.jpeg)

### **Principais Funcionalidades**

ØProcesso Técnico Simplificado

ØAnálise de Projetos

ØEventos Temporários

ØVistorias

ØFiscalizações

![](_page_7_Picture_7.jpeg)

![](_page_7_Picture_8.jpeg)

![](_page_7_Picture_9.jpeg)

### **Características**

![](_page_8_Picture_1.jpeg)

ØSistema WEB

 $\triangleright$  Angular

ØAPI (Application Programming Interface)

ØModularizado

![](_page_8_Picture_6.jpeg)

![](_page_8_Picture_7.jpeg)

![](_page_8_Picture_8.jpeg)

#### **Como acessar**

![](_page_9_Picture_1.jpeg)

**prevenir.bombeiros.to.gov.br**

![](_page_9_Picture_3.jpeg)

![](_page_9_Picture_4.jpeg)

![](_page_9_Picture_5.jpeg)

![](_page_9_Picture_6.jpeg)

### **Acesso Público**

![](_page_10_Picture_1.jpeg)

- ØConsultar Projeto (Físico);
- ØDúvidas Frequentes
- ØDocumentação
- ØFale Conosco
- ØFazer login
- ØVistoria
- ØVerificar Autenticidades de Documentos
- ØProfissionais e Empresas
- ØLegislação Normativa
- ØPraia Mais Segura
- $\triangleright$  Regionais

![](_page_10_Picture_93.jpeg)

![](_page_10_Picture_14.jpeg)

![](_page_10_Picture_15.jpeg)

![](_page_11_Picture_0.jpeg)

### **Acesso Autenticado**

- ØAlvará on-line
- ØProjeto
- ØEvento Temporário
- ØAtendimento on-line
- ØFiscalização
- $\triangleright$  Gestão
- ØManutenção

![](_page_11_Picture_9.jpeg)

![](_page_11_Picture_10.jpeg)

![](_page_11_Picture_11.jpeg)

## **Automações**

![](_page_12_Picture_1.jpeg)

ØPagamentos PTS, Protec, Evento, Fiscalização (De hora em hora);

ØConsultar solicitações com boletos não pagos com 7 dias após o vencimento;

ØConsultar alvarás perto do vencimento;

ØEnvio de recurso para julgamento.

![](_page_12_Picture_6.jpeg)

![](_page_12_Picture_7.jpeg)

![](_page_12_Picture_8.jpeg)

# **PROCESSO TÉCNICO SIMPLIFICADO (PTS)**

![](_page_13_Picture_1.jpeg)

![](_page_14_Picture_0.jpeg)

## **Processo Técnico Simplificado (PTS)**

- Ø **NT32 – Processo Técnico Simplificado.**
- Ø **Edificações de baixo e médio risco**
	- $\geq$  Edificações que possuam até 750 m<sup>2</sup> e não agreguem risco especial.
- Ø **Quem pode solicitar**
	- $\triangleright$  Proprietário;
	- $\triangleright$  Responsável;
	- $\triangleright$  Solicitante.

![](_page_14_Picture_9.jpeg)

![](_page_14_Picture_10.jpeg)

![](_page_15_Picture_0.jpeg)

## **Processo Técnico Simplificado (PTS)**

**Tipos de PTS**

- Ø **Sem vistoria**
	- $\triangleright$  Emissão de alvará de forma imediata;
	- Ø Pagamento ou não de boleto.
- Ø **Com vistoria**
	- $\triangleright$  Emissão do alvará após aprovação da vistoria presencial;
	- $\triangleright$  Pagamento ou não de boleto.
- Ø **Dispensa de regularização**
	- $\triangleright$  Emissão da declaração de dispensa de regularização de forma imediata.

![](_page_15_Picture_11.jpeg)

![](_page_15_Picture_12.jpeg)

## **Quem é isento de taxa**

![](_page_16_Picture_1.jpeg)

#### Ø **Lei estadual 1287/2001**

- $\triangleright$  Instituição para atendimento de pessoas comprovadamente carente;
- $\triangleright$  Associação de portadores de necessidades especiais;
- $\triangleright$  Escola da rede pública (municipal, estadual, federal);
- $\triangleright$  MEI Microempreendedor individual;
- $\triangleright$  Instituição pública estadual;
- $\triangleright$  Igrejas.

![](_page_16_Picture_9.jpeg)

![](_page_16_Picture_10.jpeg)

### **PTS - Vistoria**

![](_page_17_Picture_1.jpeg)

#### **Quando vai ser necessário ter vistoria?**

- $\triangleright$  A edificação possuir central GLP;
- $\triangleright$  A edificação for uma revenda de GLP classe I ou II;
- $\triangleright$  A edificação for destinada para reunião de público;
- $\triangleright$  A edificação for destinada para habitação coletiva ou hotel e assemelhados.

![](_page_17_Picture_7.jpeg)

![](_page_17_Picture_8.jpeg)

![](_page_18_Picture_0.jpeg)

## **PTS - Dispensa de regularização**

#### **Se enquadrar em uma das características**

- $\triangleright$  0 empreendimento exerce sua atividade econômica em área não edificada, tais como ambulantes, carrinhos de lanches em geral, barracas itinerantes e congêneres;
- $\triangleright$  O empreendimento é um microempreendedor individual (MEI) que exerça sua atividade em residência unifamiliar;
- $\triangleright$  O empreendimento corresponde apenas na indicação do endereço de uma residência apenas para fins de correspondência em razão de não exercer as atividades no local, tais como, pintores, pedreiros, eletricistas, vendedores ambulantes, entre outros e que não utilizem a residência como local de depósito de materiais e/ou atendimento ao público acima de 20 pessoas;
- $\triangleright$  A edificação destinada à atividade agrossilvipastoril, excetuando-se silos e armazéns.

![](_page_18_Picture_7.jpeg)

![](_page_18_Picture_8.jpeg)

![](_page_19_Figure_0.jpeg)

Tempo para fazer a solicitação: 5 a 8 minutos

![](_page_20_Picture_0.jpeg)

## **PTS - Numeração**

Número do PTS : XX.NNNNN.YYYY

- $\triangleright$  Primeira parte (XX)
	- $\geq$  01: Sem depósito de gás, central e reunião de público;
	- $\triangleright$  02: Isento de regularização;
	- $\triangleright$  03: Com depósito de gás, central e reunião de público.
- $\triangleright$  Segunda parte (NNNNN)
	- $\triangleright$  Sequêncial iniciado sempre que vira o ano.
- $\triangleright$  Terceira parte (YYYY)
	- $\triangleright$  Referente ao ano da solicitação.

![](_page_20_Picture_11.jpeg)

![](_page_20_Picture_12.jpeg)

## **PTS – Dúvidas**

![](_page_21_Picture_1.jpeg)

**Após a emissão do alvará eu posso editar alguma informação?**

- Ø Dados pessoais, nome, CPF/CNPJ, telefone, e-mail do proprietário e responsável;
- $\triangleright$  Endereço, exceto a cidade;
- $\triangleright$  Imóvel: Unidade consumidora, altura, pavimentos;
- $\triangleright$  As demais informações não são alteráveis pois impactam diretamente no valor do boleto.

#### **Caso tenha preenchido o questionário de forma equivocada e o alvará foi emitido?**

 $\triangleright$  Abrir um novo PTS com as informações corretas e solicitar o cancelamento do PTS anterior via FAT.

![](_page_21_Picture_9.jpeg)

![](_page_21_Picture_10.jpeg)

## **PTS – Dúvidas**

![](_page_22_Picture_1.jpeg)

#### **Fiz o pagamento após o vencimento é possível reconhecer o pagamento?**

 $\triangleright$  Depende, o sistema verifica os boletos até 7 dias após o vencimento, após esse período caso não tenha sido reconhecido o pagamento a solicitação vai ser cancelada e arquivada. Nesse caso será necessário fazer uma nova solicitação.

#### **Fiz o pagamento dentro do prazo e pagamento não foi reconhecido?**

 $\triangleright$  Abrir um FAT informando o problema.

#### **Posso fazer o cadastro de acesso no nome da minha empresa no Prevenir?**

 $\triangleright$  Não, apenas como pessoa física.

![](_page_22_Picture_8.jpeg)

![](_page_22_Picture_9.jpeg)

## **PTS – Dúvidas**

![](_page_23_Picture_1.jpeg)

**É possível outro usuário ter acesso aos andamentos de um PTS ?**

 $\triangleright$  Sim, Deverá fazer uma solicitação via FAT através do serviço dentro do alvará on-line -> Solicitar Vinculo.

#### **Todo ano eu preciso criar um novo PTS?**

 $\triangleright$  Não, 30 dias antes de vencer o alvará o sistema envia e-mail informando sobre o vencimento e que poderá solicitar renovação. Esse recurso é habilitado 30 dias antes e 30 dias depois do vencimento. Após esse período é necessário um novo PTS.

![](_page_23_Picture_6.jpeg)

![](_page_23_Picture_7.jpeg)

# **PROJETO TÉCNICO DE SEGURANÇA CONTRA INCÊNDIO E EMERGÊNCIA (PROTEC)**

![](_page_24_Picture_1.jpeg)

![](_page_25_Figure_0.jpeg)

### **Análise de Protec**

Arguivos\*

Escolher arquivos Nenhum arquivo escolhido

#### **Quem pode solicitar análise?**

- $\triangleright$  Proprietário;
- $\triangleright$  Responsável;
- $\triangleright$  responsável técnico;
- $\triangleright$  Procurador.

#### **Como solicito acesso a um projeto?**

 $\triangleright$  Através da solicitação de vinculo: Prevenir -> Projeto -> Solicitar Vinculo.

![](_page_26_Picture_69.jpeg)

![](_page_26_Picture_9.jpeg)

![](_page_27_Picture_0.jpeg)

### **Análise de Protec - Tipos**

#### **Quais os tipos de análise?**

- $\triangleright$  Projeto novo;
- $\triangleright$  Ampliação;
- $\blacktriangleright$  Adequação.

![](_page_27_Picture_37.jpeg)

![](_page_27_Picture_7.jpeg)

![](_page_28_Picture_0.jpeg)

### **Análise Protec - Usuário**

![](_page_28_Figure_2.jpeg)

![](_page_28_Picture_3.jpeg)

Tempo para fazer a solicitação: 3 a 5 minutos

![](_page_28_Picture_5.jpeg)

![](_page_29_Picture_0.jpeg)

### **Análise Protec - Analista**

![](_page_29_Figure_2.jpeg)

![](_page_29_Picture_3.jpeg)

![](_page_30_Picture_0.jpeg)

A solicitação de análise tem direito a quantas análises?

 $\triangleright$  3 análises

A solicitação de reanálise tem direito a quantas

análises?

 $\triangleright$  1 análise

Anexo VII, LEI Nº 1.287/2001

 $\triangleright$  Tabela de serviços sujeitos à taxa de serviços de Bombeiro - TSB

#### Encaminhado ao setor de análise

O projeto será analisado sequindo as especificações e documentos inserido pelo solicitante to 10/05/2023 13:02 & Sistema

Confirmação de pagamento do boleto Pagamento confirmado junto a SEFAZ  $Q$  10/05/2023 13:02 & Sistema

Emissão de boleto Emissão da DARE junto a SEFAZ ① 10/05/2023 07:42 & Sistema

**BOLETO** Verificar Pagamento

Solicitação Solicitação de análise **① 10/05/2023 07:42** & Usuário D PLANTA D DOCUMENTO PROPRIETÁRIO D ART/RRT D MEMORIAIS

![](_page_30_Picture_16.jpeg)

![](_page_31_Picture_0.jpeg)

#### **Qual o prazo para se analisar um Protec?**

 $\triangleright$  15 dias úteis prorrogável por igual período.

**Esqueci de fazer upload de um arquivos essencial para a análise?**

 $\triangleright$  Pode enviar o arquivo via FAT.

**Preenchi de forma equivocada a metragem do projeto, tem como corrigir?**

 $\triangleright$  O analista pode corrigir e gerar um boleto complementar referente a metragem excedente.

![](_page_31_Picture_8.jpeg)

![](_page_32_Picture_0.jpeg)

**Quais arquivos são obrigatórios para nova análise?**

- $\triangleright$  ART/RRT;
- $\triangleright$  Documento do proprietário;
- Ø Documento do responsável técnico;
- $\triangleright$  Memoriais;
- $\triangleright$  Planta (Arquivo único 40 Mb)
	- $\triangleright$  Recomendamos o uso das fontes Arial/Times New Roman.

![](_page_32_Picture_9.jpeg)

![](_page_33_Picture_0.jpeg)

Quais arquivos são obrigatórios para a reanálise?

 $\triangleright$  Nenhum, apenas se houver alteração das informações

do responsável ou responsável técnico.

![](_page_33_Picture_5.jpeg)

## **VISTORIA PROTEC**

![](_page_34_Picture_1.jpeg)

![](_page_35_Picture_0.jpeg)

### **Vistoria - Usuário**

![](_page_35_Figure_2.jpeg)

![](_page_35_Picture_3.jpeg)

Tempo para fazer a solicitação: 1 minuto

![](_page_35_Picture_5.jpeg)

![](_page_36_Picture_0.jpeg)

### **Vistoria - Administrativo**

![](_page_36_Picture_2.jpeg)

![](_page_36_Picture_3.jpeg)

![](_page_36_Picture_4.jpeg)

### **Vistoria - Dúvidas**

![](_page_37_Picture_1.jpeg)

#### **Foi cadastrado o checklist incorreto pelo vistoriador**

 $\triangleright$  Na parte de emissão de parecer o militar pode devolver para a fila de vistoria para fazer a devida correção.

#### **Foi emitido o parecer de vistoria de maneira equivocada**

 $\triangleright$  Na parte de protocolo o militar poderá cancelar os arquivos gerados e abrir um novo protocolo de vistoria, a qual será encaminhado para a fila de vistoria.

![](_page_37_Picture_6.jpeg)

![](_page_37_Picture_7.jpeg)

### **Vistoria - Dúvidas**

![](_page_38_Picture_1.jpeg)

**Qual o prazo para a vistoria ser realizada?**

 $\geq$  15 dias corridos prorrogável por igual período.

**Solicitei uma vistoria parcial e deveria ser total. O que posso fazer?**

 $\triangleright$  Cancelar o protocolo e abrir um novo protocolo, pois o alvará sairá de acordo com a solicitação.

**Não concordo com o parecer da vistoria, o que pode ser feito?**

 $\triangleright$  Preencher um FAT solicitando a revisão do ato praticado.

![](_page_38_Picture_8.jpeg)

![](_page_38_Picture_9.jpeg)

# **EVENTO TEMPORÁRIO**

![](_page_39_Picture_1.jpeg)

![](_page_40_Picture_0.jpeg)

## **Evento Temporário - Características**

- $\triangleright$  Fluxo
	- $\triangleright$  Análise e Vistoria;
	- $\triangleright$  Análise (PTS Temporário).
- $\triangleright$  Tipos
	- $\triangleright$  Em edificação permanente;
	- $\triangleright$  Em área não edificada;
	- $\triangleright$  Em área balnear
		- $\triangleright$  Praia mais segura.
	- $\triangleright$  Em estrutura itinerante
		- $\triangleright$  Possibilidade de reaproveitar o projeto por 1 ano apenas solicitando vistorias.
- $\triangleright$  Prazo para protocolo
	- $\triangleright$  3 dias úteis antes do evento.

![](_page_40_Picture_14.jpeg)

![](_page_40_Picture_15.jpeg)

![](_page_41_Picture_0.jpeg)

### **Evento Temporário - Usuário**

![](_page_41_Picture_77.jpeg)

![](_page_41_Picture_3.jpeg)

Tempo para fazer a solicitação: 2 a 3 minutos

![](_page_41_Picture_5.jpeg)

![](_page_42_Picture_0.jpeg)

## **Evento Temporário - Analista**

Sistema: Fila de análise

![](_page_42_Picture_3.jpeg)

![](_page_42_Picture_4.jpeg)

![](_page_43_Picture_0.jpeg)

### **Evento Temporário - Vistoria**

![](_page_43_Figure_2.jpeg)

![](_page_43_Picture_3.jpeg)

![](_page_44_Picture_0.jpeg)

## **Evento Temporário - Dúvidas**

**Cadastrei meu evento de maneira equivocada como não itinerante e gostaria de corrigir.**

 $\triangleright$  Fazer um FAT solicitando a alteração.

**Tem limite de análise para o evento?**

 $\triangleright$  Não, devido a tempestividade não tem limite de análise.

![](_page_44_Picture_6.jpeg)

![](_page_44_Picture_7.jpeg)

# **FISCALIZAÇÃO**

![](_page_45_Picture_1.jpeg)

## **Fiscalização**

![](_page_46_Picture_1.jpeg)

#### **Tipos de fiscalização**

- $\triangleright$  Notificação Prazo \*;
- $\triangleright$  Infração (Multa, Recurso);
- $\triangleright$  Interdição (Recurso);
- $\triangleright$  Apreensão (Recurso);
- $\triangleright$  Embargo (Recurso);
- $\triangleright$  Desinterdição;
- $\triangleright$  Desembargo;
- $\blacktriangleright$  Liberação;
- $\triangleright$  Regular (Tudo certo).

![](_page_46_Picture_12.jpeg)

![](_page_46_Picture_13.jpeg)

## **Fiscalização**

![](_page_47_Picture_1.jpeg)

- $\triangleright$  Executado pela equipe de vistoria;
- $\triangleright$  Público alvo:
	- $\triangleright$  Vistoriador;
	- $\triangleright$  Autuado (cliente)
	- Ø Julgamento de recurso (Cmt BBM, Diretor Distec, Cmt Geral);
	- Ø Contencioso;
	- $\triangleright$  Protocolo.

![](_page_47_Picture_9.jpeg)

![](_page_47_Picture_10.jpeg)

![](_page_48_Picture_0.jpeg)

### **Fiscalização - Fluxo Vistoriador**

![](_page_48_Figure_2.jpeg)

![](_page_48_Picture_3.jpeg)

## **Fiscalização**

![](_page_49_Picture_1.jpeg)

#### **Numeração (AA.TT.NNNN.YYYY)**

- $\triangleright$  Primeira parte (AA)
	- Ø PTS, Protec, Evento.
- $\triangleright$  Segunda parte (TT)
	- $\triangleright$  Tipo fiscalização.
- $\triangleright$  Terceira parte (NNNN)
	- $\triangleright$  Numeração sequencial e anual.
- $\triangleright$  Quarta parte (YYYY)
	- $\triangleright$  Ano referência.

![](_page_49_Picture_11.jpeg)

![](_page_49_Picture_12.jpeg)

![](_page_50_Picture_0.jpeg)

## **Fiscalização - Fluxo Usuário**

![](_page_50_Figure_2.jpeg)

![](_page_50_Picture_3.jpeg)

![](_page_50_Picture_4.jpeg)

![](_page_51_Picture_0.jpeg)

![](_page_51_Picture_1.jpeg)

#### Usuário: Solicita recurso

## **Fiscalização Fluxo Recurso**

Sistema: Verifica qual instancia e se está dentro do prazo

![](_page_51_Picture_5.jpeg)

![](_page_51_Picture_6.jpeg)

## **Fiscalização - Dúvidas**

![](_page_52_Picture_1.jpeg)

#### **Foi cadastrado uma fiscalização de maneira equivocada?**

 $\triangleright$  O protocolo pode cancelar a fiscalização com a devida justificativa.

#### **É possível editar uma fiscalização?**

 $\triangleright$  Não, o ato da fiscalização foi feito na presença do responsável e foi gerado um arquivo assinado. Não tem como editar.

#### **Após abrir um recurso o solicitante pode editá-lo?**

 $\triangleright$  Sim, dentro do prazo legal o recurso pode ser substituído ou cancelado.

![](_page_52_Picture_8.jpeg)

![](_page_52_Picture_9.jpeg)

## **Fiscalização - Dúvidas**

![](_page_53_Picture_1.jpeg)

**Caso não tenha internet, como posso fazer a fiscalização?**

 $\triangleright$  Deverá ser feita no formulário físico e quando houver internet o documento será transcrito para o sistema com o *upload* da foto do arquivo preenchido.

![](_page_53_Picture_4.jpeg)

![](_page_53_Picture_5.jpeg)

## **CREDENCIAMENTO DE EMPRESAS E PROFISSIONAIS**

![](_page_54_Picture_1.jpeg)

![](_page_55_Picture_0.jpeg)

## **Credenciamento de Empresas e Profissionais**

#### **Como solicitar o credenciamento?**

- $\triangleright$  Através do FAT;
- $\triangleright$  Bombeiros Militares deverão fazer seu credenciamento como instrutor no site PREVENIR, observado os itens 5.5.3 é 5.5.4 da NT 12 CBMTO.

#### **Qual a validade do credenciamento?**

 $\triangleright$  Até 31/12.

#### **Onde consultar?**

 $\triangleright$  Prevenir consulta pública -> Profissionais e Empresas.

![](_page_55_Picture_9.jpeg)

![](_page_55_Picture_10.jpeg)

![](_page_56_Picture_0.jpeg)

### **Credenciamento de Empresas e Profissionais**

Pessoa Física

- $\triangleright$  Dos profissionais que atuam na formação e recapacitação de brigada de incêndio;
- $\triangleright$  Dos profissionais que atuam na elaboração e execução de projetos e sistemas de segurança contra incêndio e pânico.

#### Pessoa Jurídica

- $\triangleright$  Atividades de fabricação, comercialização, manutenção e recarga de extintores de incêndio;
- $\triangleright$  Empresas que atuam na instalação e montagem de estruturas, sonorização, iluminação e geração de energia para eventos temporários;
- Ø Empresas que atuam na formação e recapacitação de brigada de Incêndio;
- $\triangleright$  Empresas que atuam na elaboração e execução de projetos e sistemas de segurança contra incêndio e pânico.

![](_page_56_Picture_10.jpeg)

![](_page_56_Picture_11.jpeg)

# **RESULTADOS E PRÓXIMOS PASSOS**

![](_page_57_Picture_1.jpeg)

### **Resultados**

![](_page_58_Picture_1.jpeg)

#### $\triangleright$  Transparência

- $\triangleright$  Todo em qualquer andamento é informado aos responsáveis.
- $\triangleright$  Acessibilidade
	- $\triangleright$  Acesso por qualquer dispositivo.
- $\triangleright$  Aumento do número de imóveis regularizados
	- $\triangleright$  156%: Jan/Mai 2019 Jan/Mai 2023.
- $\triangleright$  Disponibilidade: 24 / 7.
- $\triangleright$  Otimização da equipe interna.

![](_page_58_Picture_10.jpeg)

![](_page_58_Picture_11.jpeg)

![](_page_58_Picture_12.jpeg)

## **Próximos passos**

![](_page_59_Picture_1.jpeg)

- $\triangleright$  Automação do contencioso;
- $\triangleright$  Aplicativo de vistoria para dispositivos móveis
	- $\triangleright$  Checklist de vistoria
- $\triangleright$  Inteligência artificial para análise de projetos;
- $\triangleright$  Implementação do checklist e novos recursos para análise de Protec e Evento;
- $\triangleright$  Sistema do Formulário de Atendimento Técnico integrado ao Prevenir;
- $\triangleright$  Integração com os órgãos reguladores.

![](_page_59_Picture_9.jpeg)

![](_page_59_Picture_10.jpeg)

![](_page_59_Picture_11.jpeg)

## **"**Estamos buscando fazer o mundo um lugar melhor... ou pelo menos parte dele.**"** Autor Desconhecido

![](_page_60_Picture_1.jpeg)